## **Buchung der Dienstfahrräder**

- Via Browser Zugang zum Internet herstellen. Die Seite <https://dmail.uni-flensburg.de/owa>öffnen.

> Benutzername: Dienstfahrrad Kennwort: klimapakt eingeben.

 - Unten links auf das Kalendersymbol klicken. In den Kalenderdaten ist die Fahrradverfügbarkeit ersichtlich.

> Fahrrad ist verfügbar? Oben links den Button: Neu anklicken.

Es öffnet sich eine neue Maske.

Auf der neuen Maske unter Betreff:

- die Fahrradnummer und seinem Namen angeben.
- Startzeit und Endzeit eintragen.
- Button Speichern und schließen anklicken.

Der Kalender öffnet sich wieder und die getätigte Buchung ist sichtbar eingetragen.

Das Textfeld benötigt keine Einträge.

--------------------------------------------------------------------------------------------------------------------------------------

## **Dienstfahrrad Informationen**

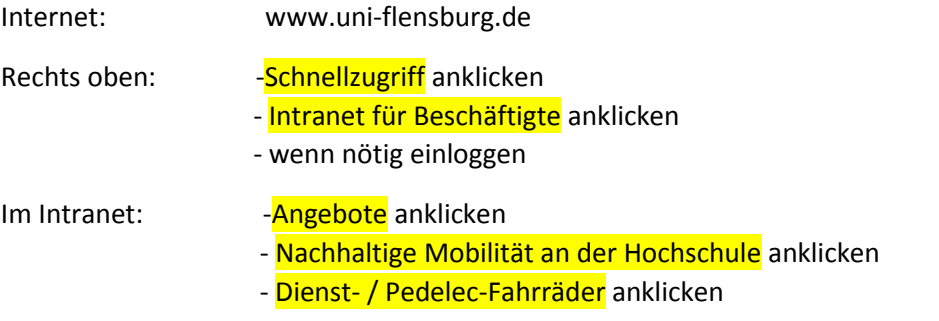

Auf dieser Seite stehen Informationen bezüglich der Fahrräder zur Verfügung.

## ----------------------------------------------------------------------------------------------------

## **Verfügbare Fahrräder:**

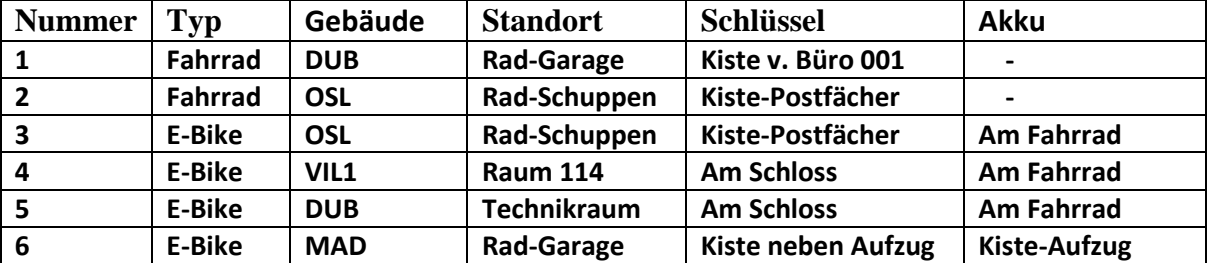

**Registrierung und Einweisung und Mängelmeldung: [fahrrad@uni-flensburg.de](mailto:fahrrad@uni-flensburg.de) 0461 805-2844**